## 予約手続き 入 メールアドレスの確認 予約をする 手続き選択をする 内容を入力する 施設選択 予約申込に関する事項 予約申込に関する予約枠は15分単位となります。時間を選択する際はお気を付けください。 事項を確認しチェッ(例) 9時台の予約枠 クをいれてください $\cdot$  9:00~9:15  $\cdot$  9:15~9:30  $\cdot$  9:30~9:45 9:45  $\geq$ 10:00 上記内容に同意する

※注意過去に利用者登録を行っている方は必ず先にログインをしてください。

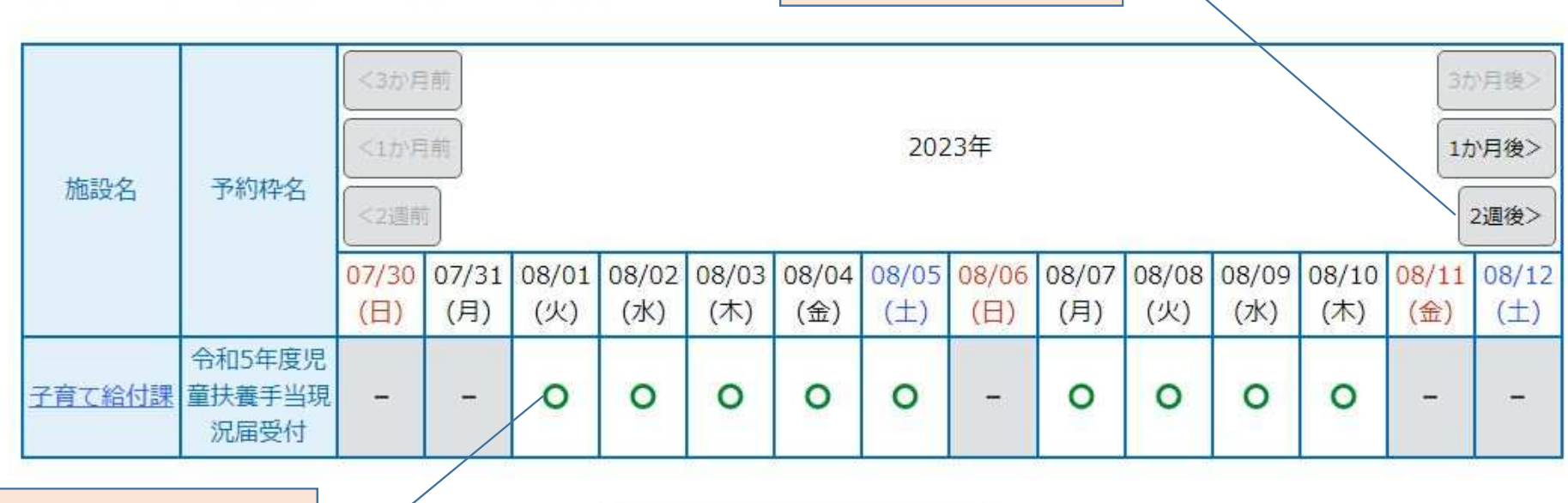

翌週以降が表示されます 希望日に合わせて選択してください

予約を希望する日を選択 してください。予約枠が埋 まっている日は×が表示され選択できません。

※予約状況をクリックすると時間選択画面へ進みます。

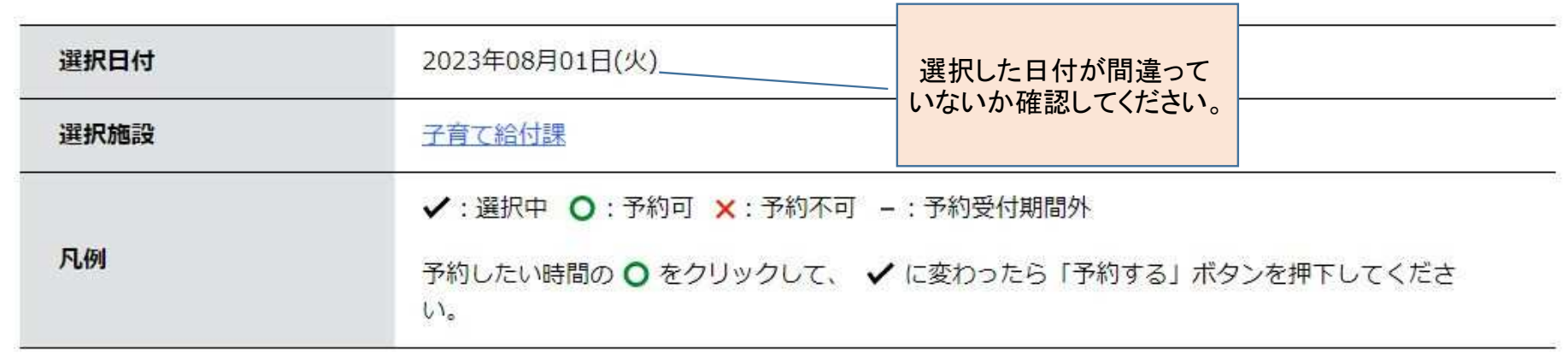

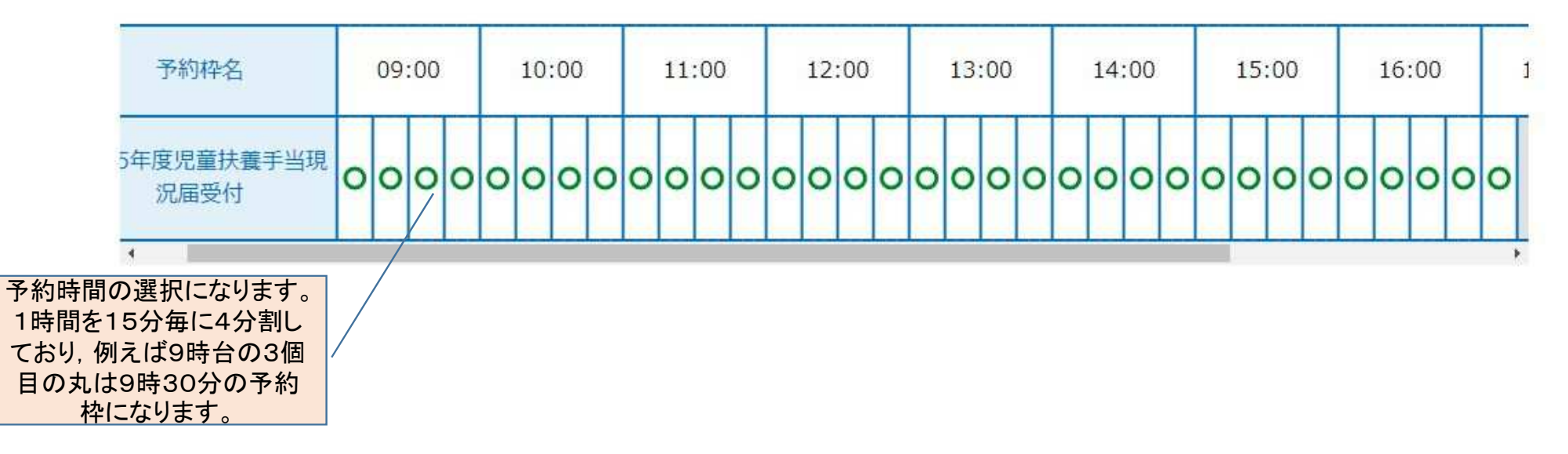

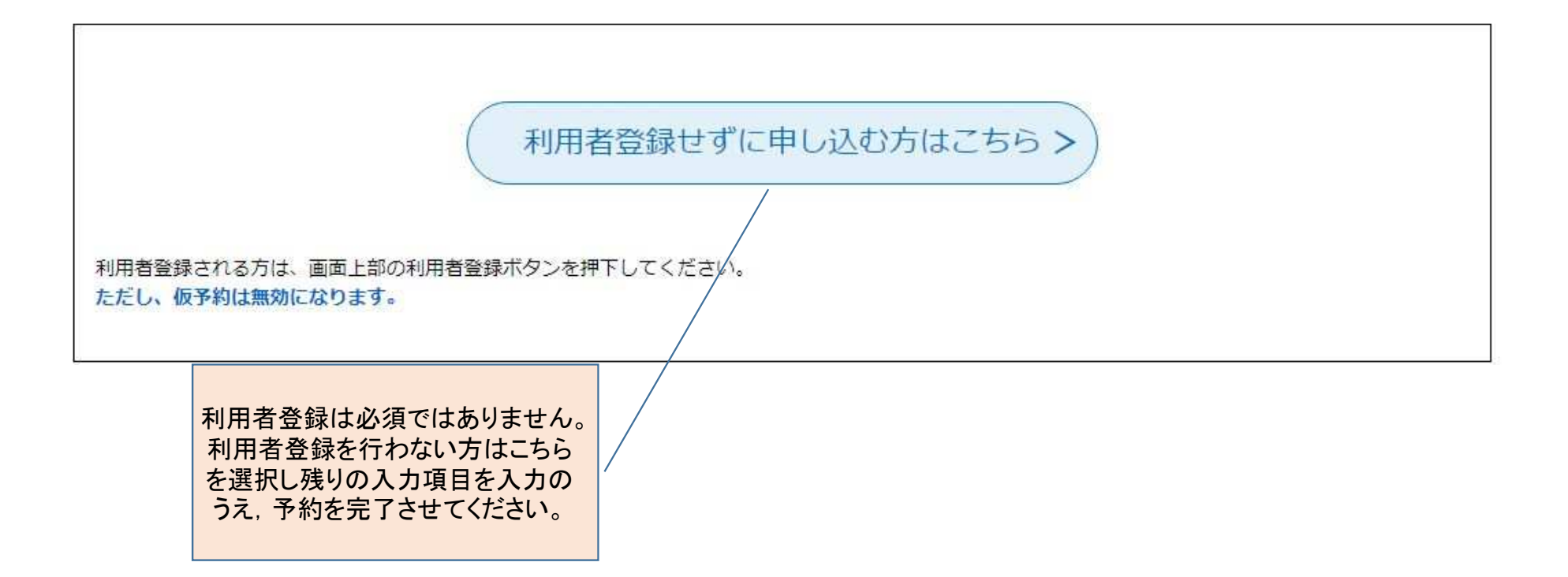